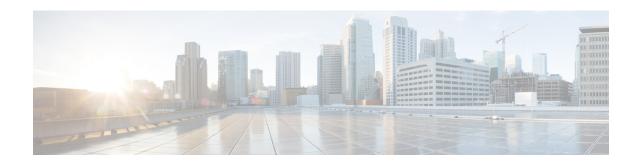

# **802.11r Support for Flex Local Authentication**

- Information About 802.11r Support for FlexConnect Local Authentication, on page 1
- Verifying 802.11r Support for Flex Local Authentication, on page 2

# Information About 802.11r Support for FlexConnect Local Authentication

In releases prior to Cisco IOS XE Amsterdam 17.2.1, the FlexConnect mode fast transition was supported only in centrally authenticated clients. This was achieved by sharing the Pairwise Master Key (PMK) to all the FlexConnect APs in the same site tag. From Cisco IOS XE Amsterdam 17.2.1, fast transition is supported even for locally authenticated clients.

The client PMK cache entries are shared and distributed to all the APs in the same site tag. From Cisco IOS XE Amsterdam 17.2.1, another grouping called Mobility Domain ID (MDID) is introduced, for sharing the PMK cache entries. MDID can be configured for APs using the open configuration model only. There is no CLI or GUI support.

The PMK cache distribution in a FlexConnect local site (using either the site tag or MDID) is restricted to 100 APs per group, with a maximum support for 1000 PMK entries per AP.

### **Support Guidelines**

The following are the 802.11r support guidelines:

- Supports 802.11r on FlexConnect local authentication only with Over-the-Air method of roaming. Over-the-DS (Distribution System) is not supported.
- Supports adaptive 11r for Apple clients.
- Supports both Fast Transition + 802.1x and Fast Transition + PSK.

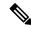

Note

This is supported only when clients join the standalone mode AP.

# **Verifying 802.11r Support for Flex Local Authentication**

To verify the number of PMK caches, use the **show wireless pmk-cache** command:

#### Device# show wireless pmk-cache

Number of PMK caches in total : 1

Total 11r flex roam attempts

| Type<br>Audit-Sess | Station<br>sion-Id                | Entry Lifetime<br>Username | VLAN Override | IP Override |
|--------------------|-----------------------------------|----------------------------|---------------|-------------|
| DOT11R             | 74xx.bx5a.07xx<br>000000FF3562B5D | 87<br>iev                  | NA            |             |

To verify the 802.11r flex roam attempts, use the **show wireless client mac-address 74xx.bx5a.07xx mobility history** command:

Device# show wireless client mac-address 74xx.bx5a.07xx mobility history Recent association history (most recent on top):

BSSID AP Slot Assoc Time AP Name Instance Mobility Role Run Latency (ms) Dot11 Roam Type APM-9120-1-GCP d4xx.80xx.8fxx 1 12/11/2019 18:44:37 Local 1 802.11R APM-4800-3 f4xx.e6xx.08xx 1 12/11/2019 18:43:02 1 17547 N/A Local show wireless stats client detail | sec roam

: 1